# 音声入力機器の導入に向けて

法人事務局

岡崎 美樹 谷畑 茂実

- 川連 寿恵 中迫 絵麻 津久井やまゆり園
	- 押田 誠一郎 宮崎 剛志

# 1.はじめに

昨今の各施設の状況をみると、利用者の生活 記録は個別支援に大変重要なものであり、目つ 記録作成の時間確保が必要とされているが、職 員の欠員が慢性化していることからも、記録作成 の時間確保が厳しい状況にある。

そこで、本活動のテーマ(活動の目的)として、

- (1) 利用者支援の時間、個人記録の時間を確 保するために、音声入力の導入について検討 し、会議記録作成等の効率化を図りたい。
- (2) 法人として、今後の検討課題にも挙げられ ていることから、音声入力機器を購入・試行し、 次年度、本格導入に向けて検討したい。

以上の2つの目的を掲げて活動を進めてきた。

#### 2.活動内容

活動の目的から以下の4点を活動内容として 掲げた。

- (1) 音声入力機器の情報収集
- (2) 音声入力機器を使用しての評価
- (3) 導入に向けての機器の選定
- (4) 導入に向けてのシステム案作成

# 3.音声入力機器の情報収集

まず音声入力、いわゆる「文字起こし」と言って も、用途によっていろいろな種類のソフトがある。 大きく分類すると、4つに分けることができる。

- ① 録音した音声ファイルを文字起こしするもの
- ② リアルタイムで音声をテキストに変換するもの
- ③ 画像や PDF の文章を読み取ってテキスト化 するもの
- ④ 手動の文字起こし作業をサポートするもの 記録の作成や会議録の作成を考えたとき、(1) ②が法人として求めているものになる。こうした観 点から音声入力機器について情報収集をした。 昨今の音声入力機器の開発は日進月歩であり、 開発が加速度的に進められている状況の中なの で、情報は多岐にわたるため、収集した情報の 中で主だったものを紹介する。
- (1) 「Google ドキュメント」の音声入力

下の画がパソコン上で開いた Google ドキュメン トの画像になる。このドキュメントに音声入力のツ ールが組み込まれていて、赤いマイクのマークを マウスでクリックすると、音声を認識しテキストを自 動で入力できる。

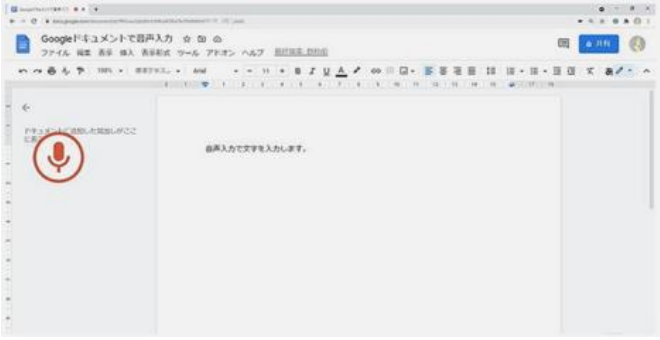

繰り返しになるが、Google ドキュメントはリアルタ イムで音声を文字に変換してくれる Google が提 供するドキュメントであり、マイクから入力された音

声をリアルタイムで文字に変換してくれる「音声入 力」という機能が搭載されている。

このドキュメントの特徴だが、入力時間が長いと 上手く音声を認識できないケースがある。長文を 入力したい時は、ゆっくりはっきりと、息継ぎや句 読点を打つタイミングで一旦音声入力をオフにす るという方法がおすすめのようだ。更に、音声と音 声の間に長い沈黙があると音声入力が「終了し た」と判断して、一旦、音声入力が止まってしまう ことが特徴である。

また、発言する人が頻繁に入れ替わると音声 を上手く認識できないことがあり、音声入力が止 まる恐れもある。

以上のことをまとめると、ウィークポイントとしては 長い文章や沈黙、複数の声の聞き分けが苦手と いうことになる。会議の音声をそのまま議事録に 起こすといった使い方は少し難しいのではないか との印象を受けた。

(2) UserLocal (音声議事録システム)

こちらは、株式会社ユーザーローカルが2020 年9年15日から無償で提供しているサービスであ る。議事録作成を自動で作成できるだけではなく 、テキストマイニング技術によって会話の流れを 可視化することができる。

特徴として、複数の話者の音声を認識してテキ スト化することができることがあげられる。また、テ キストマイニングにより、会議中にどんな話題が多 かったのかを一目でわかるように表示してくれたり、 さらにディープラーニング技術で感情やネガティ ブ、ポジティブを時系列で判定し、表示すること ができたりする。

下の図が実例になる。

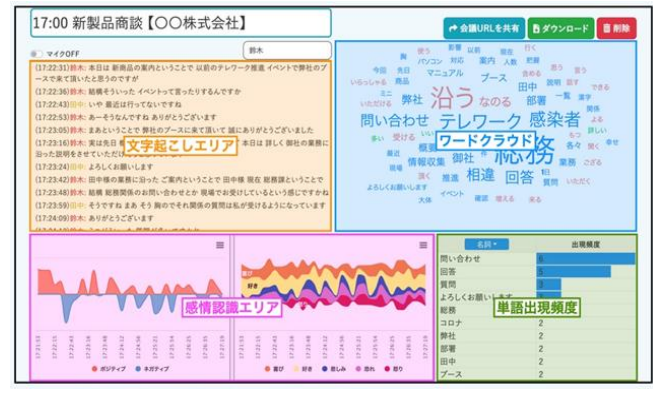

「文字起こしエリア」に、時系列で会話をテキスト 化した物が表示される。

「ワードクラウド」には、どのような単語が多く会話 の中で使われているかを可視化して表示され る。

「感情認識エリア」には、ネガティブ、ポジティブ 等をグラフ化して表示される。

「単語出現頻度」もグラフとして分かりやすく表示 される。

特徴としては、無料で使用できるという点にあり、 メリットがある。しかし、Chrome ブラウザ上でのみ でしか動作しない点はデメリットを感じた。

実際に無料でユーザー登録をして使用してみ たが、誤変換がかなり多かった。リアルタイムで文 字起こしをする点は魅力があり、テキストとして保 存ができる点もメリットを感じた。

メリットとデメリットを総合すると、正確性に欠け ることからも実際に使用するには至らないと感じ た。

(3) UDトーク

こちらは、コミュニケーション支援 や、会話の見える化をするアプリで ある。とにかく共有を目的とした話し 手のコミュニケーションをサポート するためのアプリであり、音声認識

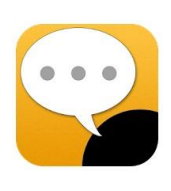

技術を使って、会話やスピーチをリアルタイムに 文字化することができる。UD トークは、3つのコミ ュニケーションを実現している。

- ① 音声認識+音声合成 視覚聴覚障がい者間のコミュニケーション を叶える
- ② 多言語音声認識&翻訳 言語コミュニケーションを叶える

③漢字、かな、変換や手書き

世代間コミュニケーションを叶える

特徴としては、上記に上げた3つのコミュニケ ーションを実現していることである。

音声、キーボード、手書きと状況に合わせて入 力方法を使い分けることができることで、視覚聴 覚障がい者とのコミュニケーションをスムーズにし ている。また、議事録の作成や動画の字幕作成 ができる。

150以上の多言語翻訳が可能で、双方向にリ アルタイムでの多言語翻訳が可能となっている。

子どもとのコミュニケーションでは、初等教育か ら中等教育の学習レベルに応じた漢字の使用制 限を設定することができる。

クラウドを利用したアプリケーションなので、スマ ートホンやタブレットだけではなく、PCをはじめと したウェアラブルデバイスや、ARデバイスなど 様々なデバイスで利用が可能となっている。

このアプリは、様々な企業や行政などの多くの 場所で実際に使用されている。今後、期待できる アプリの一つだと感じた。

# 4.音声入力機器を使用しての評価

(1) Google ドキュメントを使用し、別添ハンドア ウト資料に沿った口述の様子を報告会で実演し た。以下がハンドアウト資料になる。

## はじめに

このハンドアウト(手元資料)は、ほとんどすべて iPad を用いて音声入力により作成しました。主に Google ドキュメントを使い、一通り入力を終えてから、文章の 編集はカット&ペーストで行っています。

(1)端末について

なぜ iPad なのかと言うと、句読点や改行(←この部 分は手入力です)、(かっこ)、「かぎかっこ」などをほぼ ストレスなく入力できるからです。

その他の端末を使った場合、例えば以下は Android スマホで入力したものです。

この文章は 、 Android スマホ で入力してみまし た 。

↑お分かりになりますでしょうか?しゃべった言葉が詰 まると、次に入力を開始した時に半角の空白が入力 されてしまいます。句読点は入力できますが、この微 妙に空いた空白がその後の編集作業時にとても邪 魔になります。

そして、Chrome がインストールされた WindowsPC 上 ではGoogleドキュメントのサイトを開くと、マイクからの 音声入力が可能になります。

この文章は答弁 Windows PC で入力しました。 メニューバーにあるツールボタンから 同点 音 声入力を選択できます。

やはり、不要な空白が入ります。また、→、(読点) を「答弁」や「同点」と認識しています。ただし、 法人内で使用されているノート PC に Chrome を 簡単にインストールできることから、テストしなが ら音声入力を試してみるということはできると思 います。

(2)どのような場面で音声入力を行うのか (支援 計画 個人記録 相談)

さて、今回 iPad での利用は、昨年度の場合、 生活介護にて契約前の聞き取りを行い、契約を 結び支援計画を作成する場合であったり、個人 記録を作成するときに音声入力で行ってみまし た。また、今年度は相談を受ける立場であること から、対面でお話を聞く時に使ってみました。実 際に音声入力を行い、ご本人には音声入力した 文章を実際に見てもらうことが出来、その場で同 意をもらう場合には、とても重宝しました。

相談業務を行っていると、相手がお話ししてい る言葉をマイクが拾って入力されることがあり、2 人程度であればそれぞれが話したことを記録す ることが出来るように思われます。

(3)会議など複数人が参加する場合はどうなの か?

iPad を使用した音声入力は、かなり優秀な機 能を持っていると思われますが、期間中、会議 場面で使用する機会がなく、現状では未知数と いえます。例えば、IC レコーダーを用いて、その 内容を文字起こしするソフトや、アプリも存在しま すが、有償の機能となっている場合が多く、今回 の私が担当した部分では利用するには至りませ んでした。ただし、(1)で取り上げたように、会議 に参加している方が、それぞれ端末を持ち、 Google ドキュメントを共有した上で、発言すると いうことであれば、一定の音声入力が可能にな ると思われます。また、1 台の端末を利用して音 声入力をする場合は、マイクの性能(単一指向 型ではないものなど)に依存すると思われます。

#### (4)プライバシーについて

今回の研究では、ハードウェア(端末)は別にし て、無償のアプリを利用し、検証しています。従 って、GAFA 等(Google、Amazon 、Facebook、 Apple ←手入力でした)の無償サービスを利用 しているということで、基本的に入力した情報 は、GAFA 側のクラウド(データセンターにあるサ ーバーが容量やサービスによって結びついて いること)上にあるということを、一応、認識してお く必要があると思います。ただ、Zoom(中国)、 Line(韓国)、また、レインボーネットも、どこにサ ーバーがあるのかは、私は知りませんが、原理 的には同じことであり、そこはしょうがないのかな と思っております。

# (5)さいごに

実は、私はキーボードでの入力が苦手で、四 苦八苦して入力しては文章を推敲するということ を行っていました。しかし、音声入力であれば、 聞いたこと、答えたこと、思ったこと、考えたこと をとりあえず口述で文章化することができます。 その後に再度推敲することで、入力してから文 章を見て、前後関係を考えて、表現を考えて行 うということのみで、キーボード入力を省くことが できるというのは、とても省力化につながることに なると思いました。実際、この文章を作るのにか かった時間は、およそ 1 時間程度でした。iPad を利用して、消費バッテリーは 5%でした。

(2)iPad を使用したレインボーネット上の個人 記録への音声入力の方法

iPad には、ブラウザアプリ「safari」に音声入力 の機能が備わっているため、ブラウザ上で稼働す るレインボーネットを「safari」で開くことでその機 能が使用でき、直接入力画面に話した言葉が入 力される。

#### 手順

- ①iPad を起動し、レインボーネットのアイコンを タップする。
- ②「safari」でレインボーネットに接続。ログイン し、個人情報を記録する画面に遷移する。

③マイクのボタンを押し、できるだけゆっくり・ はっきりと話す。

図:iPad のキーボード マイクボタンは下記の丸囲み部分

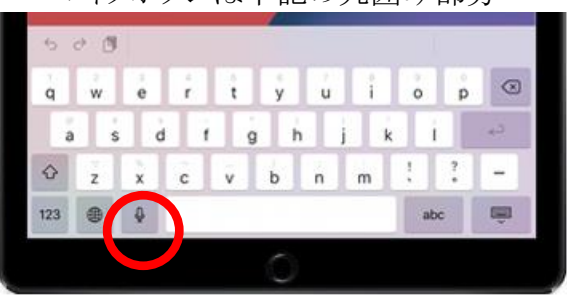

例)「今日は てん 活動に参加しました まる 改行 お菓子を食べて てん ユニットに戻って います まる」 と話した場合、実際は以下のように入力される。

# 今日は、活動に参加しました。 お菓子を食べて、ユニットに戻っています。

入力の精度については、入力された音声の質 (ゆっくり・はっきり話しているか・周囲が騒がしい 等雑音が入っていないか)により、左右されること はあるが、日常生活で使用する言葉についての 誤変換は少ないように感じる。

#### 5.今後に向けて

報告会のなかで実演をしたように、現在のパソ コン環境下でも工夫次第で音声入力による文章 作成は、ある程度可能である。しかし、使用できる デバイスの配備はもちろんのこと、デバイスのバ ージョンやマイクの性能などの環境に、入力の精 度が左右されること、機器の使用についての手順 の普及にも時間がかかると思われ、まだまだ手軽 に誰でもが利用できるといった状況ではないと感 じられた。

今後考えられる展開としては、

● 支援の合間に音声入力でレインボーネット 記録が作成できるデバイスとして iPad・ iPadmini 等 iOS デバイスの配備強化

# 令和3年度 研究活動援助事業

- 会議録の音声入力の推進(Google ドキュメ ント・UD トーク・office365等の活用)
- レインボーネットの機能改修

が考えられるが、現在 ICT の技術がめまぐるしく 進歩しているため、導入には費用や準備期間を 要する。

今回報告した手法の導入には、まだまだデメリ ットが多いと思われるが、今後情報をよく注視し、 導入までの期間等を含めて法人としての検討と 推進が必要になってくると思われる。